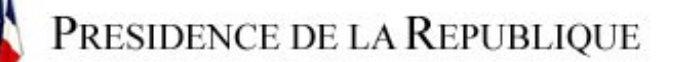

## **Salón de Edecanes**

|

Haga clic y deslice el ratón sobre la ventana para desplazarse en la panorÆmica o utilice las flechas de su teclado (derecha, izquierda, arriba y abajo)

Para hacer zoom hacia adelante: tecla Shift/May. Para hacer zoom hacia atrÆs: tecla Ctrl, haciendo clic sobre la ventana.

\* Atención, hay que esperar la telecarga completa antes de intervenir en la imagen (espere a que comience a funcionar el panorÆmico)

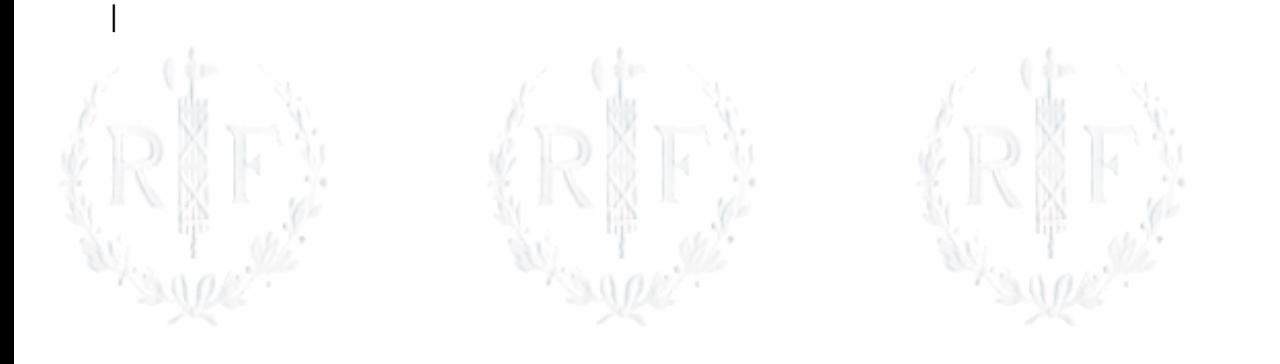

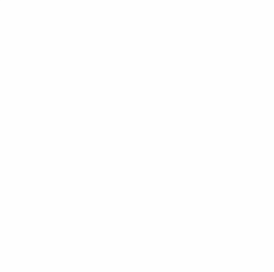

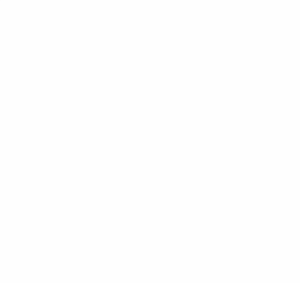

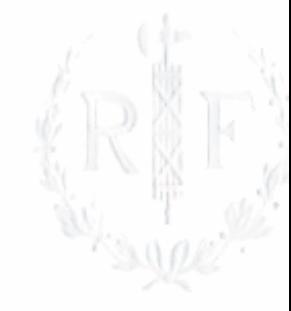